## **課題 4 自動表組みの制作**

支給データを利用し、InDesign でスケジュール表を制作するとともに、以下の仕様にて印刷入稿用データを制作して ください。

### **【印刷仕様】**

- 仕上がり A4 縦 (縦 297mm ×横 210mm)
- • 天地左右中央に表を配置

### **【支給データ】**

Q4 フォルダ/ Q4\_sozai フォルダ

1. 表組み原稿

- Q4 table.xlsx
- 2. コンセプト文記入内容例
	- Q4 concept.txt

## **【制作指示】**

- • 支給データを変更しないでください。
- • このデータは、毎日更新されるので、リンクの更新で差し替えられるようにしてください。
- スプレッドシート配置時に「1 回だけフォーマット」読み込みオプションを利用してください。(スプレッドシート を埋め込むのではなく、リンクとして読み込んでください。)
- • セルの高さや幅は、配置後変更しないでください。
- • 印刷して問題が発生すると思われる箇所のみ、修正してください。
- • 指定項目は下記の通りです。
- 1. デザイン指定
	- ●「■講、■定、■費」の部分は、下図のように正規表現スタイルを利用して囲み文字(背景: C75%+M5%+Y100%、文字:白抜き)に変換してください。

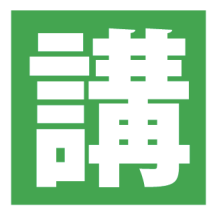

2. 色指定

- • 教室 A セル:M60%+Y60%
- 教室 B セル: C63%+M27%
- 教室 C セル: M20%+Y100%
- 3. 使用フォント
	- • 小塚ゴシック
- • その他、修正したほうが良いと思われる点がある場合は、コンセプト文に修正内容を明記し修正してください。

### **【提出物】**

- • 入稿用 InDesign データ一式
- • 入稿用 PDF(PDF/X-4 トンボ付き/単ページ/カラーバー・ページ情報は不要)
- • コンセプト文(効率および品質において、創意工夫した点について、A4 縦の PDF で提出。制作元アプリケーショ ンは自由、ページ数制限なし)

# **【提出物のファイル名規則】**

下記 3 項目をひとつのフォルダにまとめてください。フォルダ名は「Q4\_ 受験番号」としてください。ファイル名は すべて半角英数とします。

- 入稿用 InDesign: Q4\_ 受験番号 \_ 名字.indd (例: Q4\_000\_Suzuki.indd) とした上で、パッケージ(パッケージ時 に自動で付加される "○○フォルダー"、"出力仕様書.txt"は全角のまま変更の必要はありません)
- • 入稿用 PDF:Q4\_ 受験番号 \_ 名字 .pdf(例:Q4\_000\_Suzuki.pdf)
- コンセプト文: Q4C\_ 受験番号 \_ 名字.pdf (例: Q4C\_000\_Suzuki.pdf)